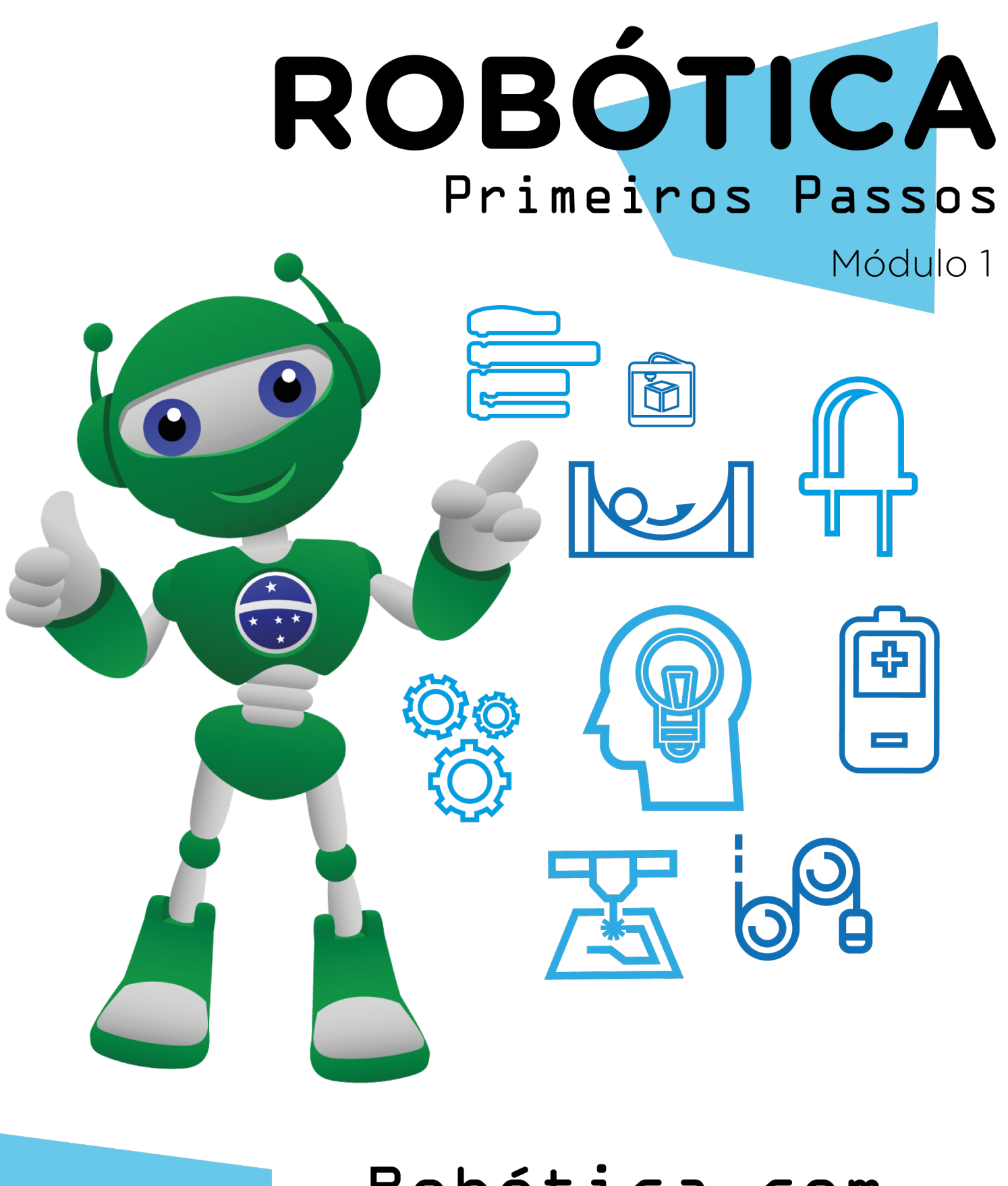

# Robótica com Tinkercad

Diretoria de Tecnologia e Inovação

AULA 17

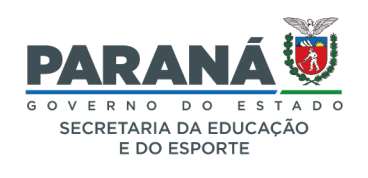

#### GOVERNADOR DO ESTADO DO PARANÁ

Carlos Massa Ratinho Júnior

#### SECRETÁRIO DE ESTADO DA EDUCAÇÃO

Renato Feder

#### DIRETOR DE TECNOLOGIA E INOVAÇÃO

Andre Gustavo Souza Garbosa

#### COORDENADOR DE TECNOLOGIAS EDUCACIONAIS

Marcelo Gasparin

#### Produção de Conteúdo

Michelle dos Santos

#### Validação de Conteúdo

Cleiton Rosa

#### Leitura Crítica e Normalização Bibliográfica

Ricardo Hasper

#### Revisão Textual

Adilson Carlos Batista

#### Projeto Gráfico e Diagramação

Edna do Rocio Becker

#### Ilustração

Jocelin Vianna (Educa Play)

2022

# SUMÁRIO

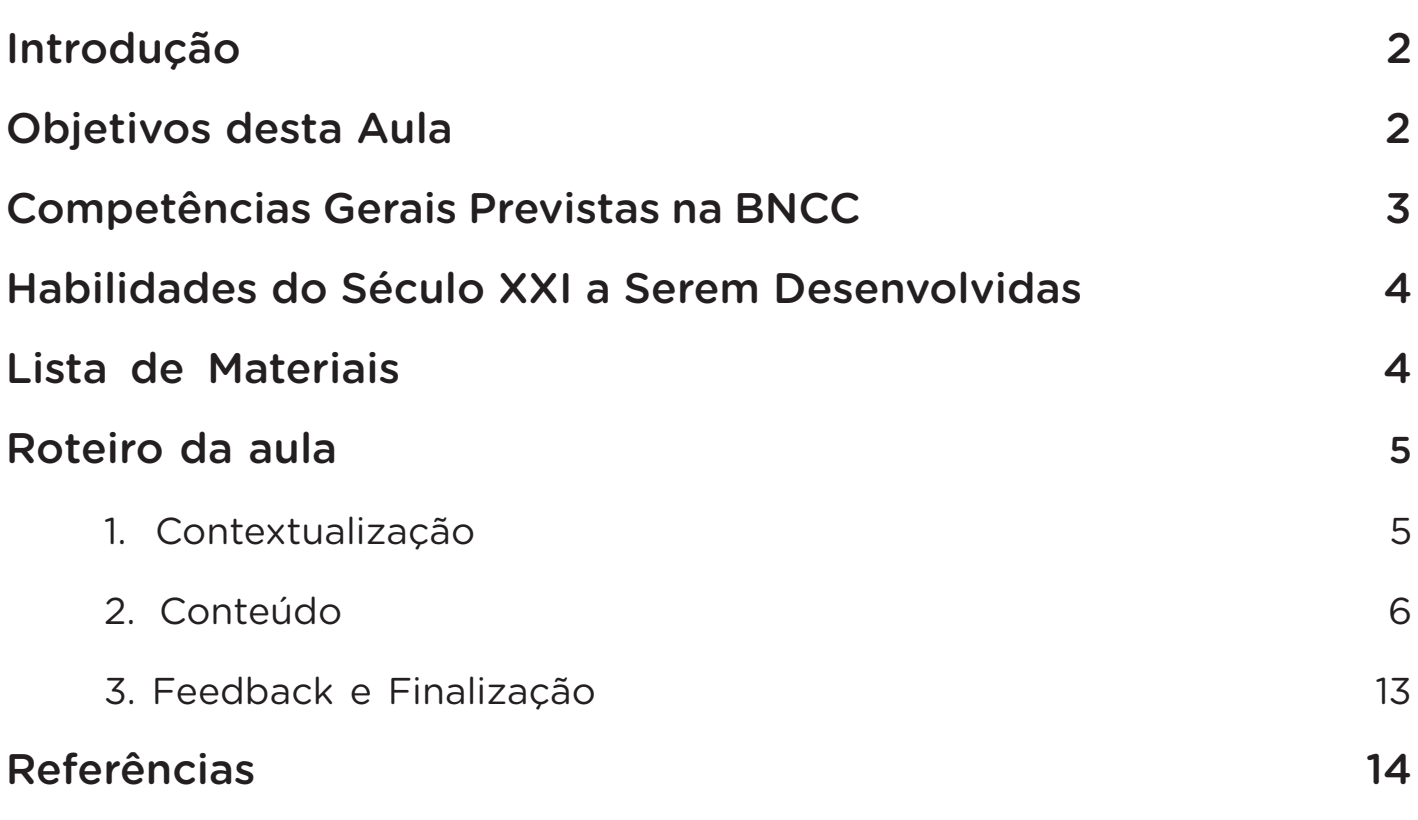

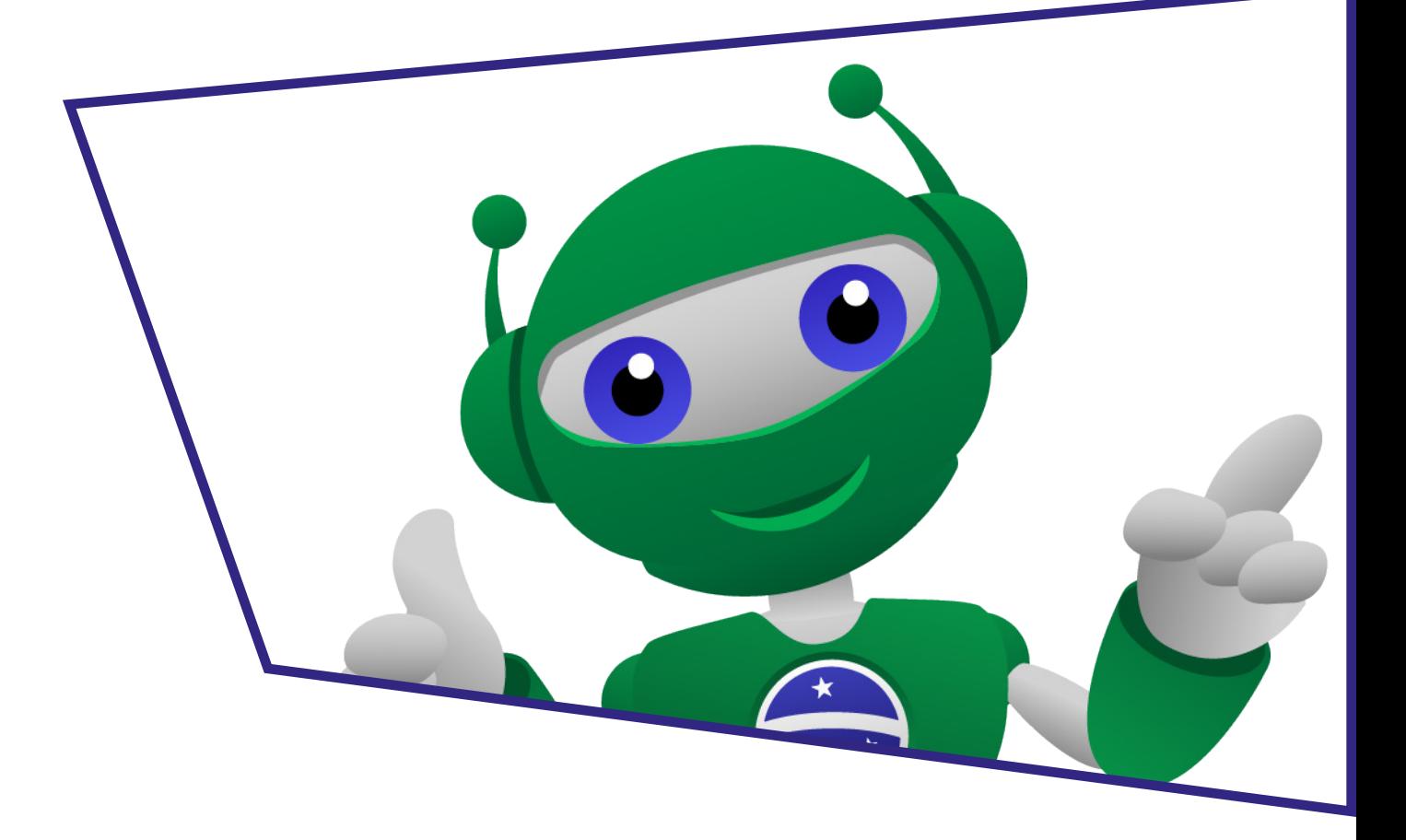

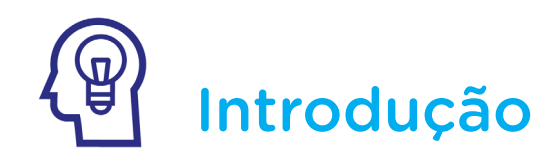

Muitas vezes, treinar primeiramente nossas habilidades para depois a colocarmos em prática, é mais vantajoso, não é mesmo?

Os simuladores permitem esta função, neles podemos testar protótipos e suas peças antes mesmo de aplicar efetivamente na realidade porque nos proporciona aprender a programar através de simulações.

O Tinkercad é uma dessas ferramentas digitais! Você conhece? Com ele podemos demonstrar e aprender o funcionamento de um circuito elétrico no desenvolvimento de um projeto de Robótica. Nesta aula, conheceremos como funciona esta plataforma para que possamos fazer nossas testagens sem queimar peças e equipamentos.

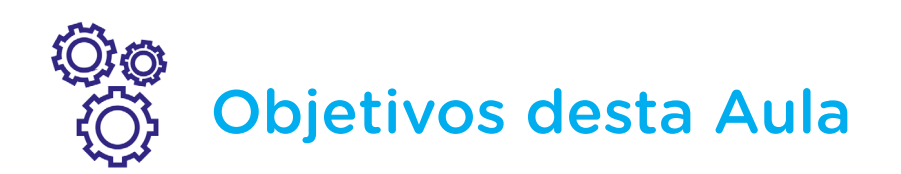

- Conhecer a ferramenta virtual Tinkercad;
- Aprender programação através de simulação de projetos;
- Aplicar experimentos que simulem circuitos no Tinkercad;

• Desenvolver habilidades para pensamento criativo nas resoluções de problemas.

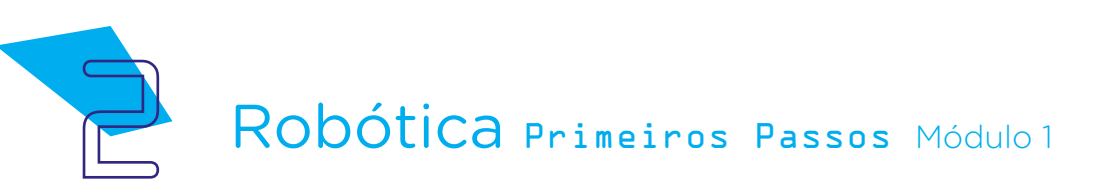

# Competências Gerais Previstas na BNCC

**[CG02]** - Exercitar a curiosidade intelectual e recorrer à abordagem própria das ciências, incluindo a investigação, a reflexão, a análise crítica, a imaginação e a criatividade, para investigar causas, elaborar e testar hipóteses, formular e resolver problemas e criar soluções (inclusive tecnológicas) com base nos conhecimentos das diferentes áreas.

[CG04] - Utilizar diferentes linguagens – verbal (oral ou visual-motora, como Libras, e escrita), corporal, visual, sonora e digital –, bem como conhecimentos das linguagens artística, matemática e científica, para se expressar e partilhar informações, experiências, ideias e sentimentos em diferentes contextos e produzir sentidos que levem ao entendimento mútuo.

[CG05] - Compreender, utilizar e criar tecnologias digitais de informação e comunicação de forma crítica, significativa, reflexiva e ética nas diversas práticas sociais (incluindo as escolares) para se comunicar, acessar e disseminar informações, produzir conhecimentos, resolver problemas e exercer protagonismo e autoria na vida pessoal e coletiva.

[CG09] - Exercitar a empatia, o diálogo, a resolução de conflitos e a cooperação, fazendo-se respeitar e promovendo o respeito ao outro e aos direitos humanos, com acolhimento e valorização da diversidade de indivíduos e de grupos sociais, seus saberes, identidades, culturas e potencialidades, sem preconceitos de qualquer natureza.

[CG10] - Agir pessoal e coletivamente com autonomia, responsabilidade, flexibilidade, resiliência e determinação, tomando decisões com base em princípios éticos, democráticos, inclusivos, sustentáveis e solidários.

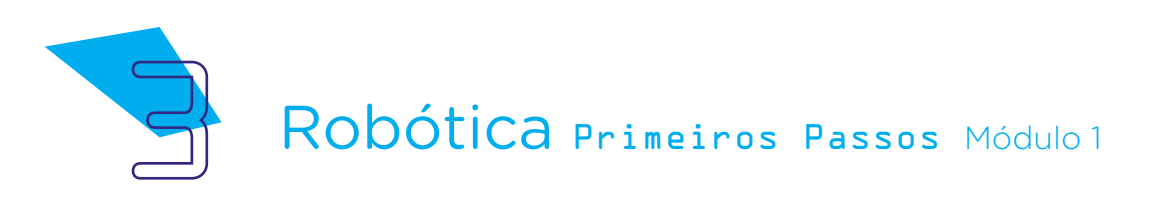

# **Mabilidades do Século XXI a** Serem Desenvolvidas

- Pensamento crítico;
- Afinidade digital;
- Resiliência;
- Resolução de problemas;
- Colaboração;
- Comunicação;
- Criatividade.

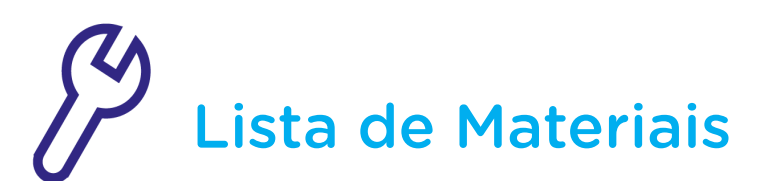

- Computador;
- Software Tinkercad.

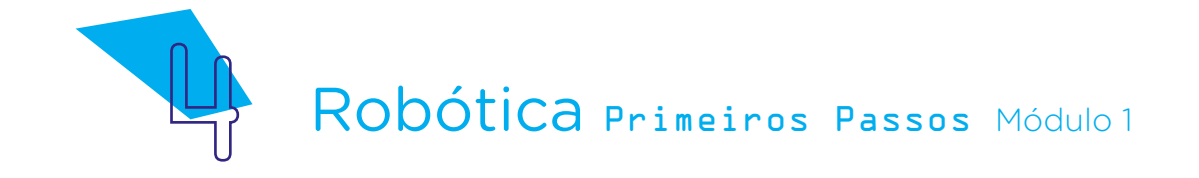

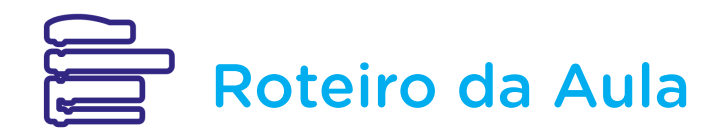

#### 1. Contextualização:

Diante de tantos avanços tecnológicos a realidade virtual se apresenta como um dos progressos encontrados na vida cotidiana, no dia a dia de muitas pessoas.

Você consegue identificar essa realidade virtual perto de você?

Podemos citar como resposta e dar destaques os jogos virtuais, filmes, redes virtuais, o novo Metaverso\*, entre outros.

\* Metaverso é um conceito que mescla realidade aumentada e ambientes virtuais. Ele pode ser entendido como uma vivência em um espaço virtual, mas com influências da vida real nesse universo.

Saiba mais em:

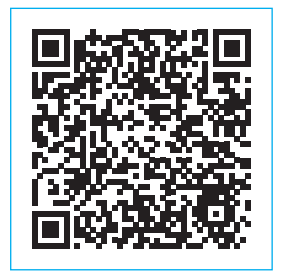

[https://www.uol.com.br/tilt/faq/metaverso-o-que-](https://www.uol.com.br/tilt/faq/metaverso-o-que-e-como-entrar-e-mais.htm?cmpid=copiaecola) [-e-como-entrar-e-mais.htm?cmpid=copiaecola](https://www.uol.com.br/tilt/faq/metaverso-o-que-e-como-entrar-e-mais.htm?cmpid=copiaecola)

Realidade virtual nada mais é do que reproduzir algo material ou físico em um espaço "não real", cujo objetivo é criar espaços digitais cada vez mais próximo da realidade.

A mistura do mundo físico e digital está cada dia mais presente em nossos dias e, devido à expansão do trabalho remoto com a pandemia, despontaram ferramentas que permitiram realizar inúmeras atividades através de plataformas on-line.

Outra grande vantagem das ferramentas on-line é que permite a simulação de circuitos elétricos e programação de seu funcionamento. Isso que iremos conhecer agora por meio do Tinkercad.

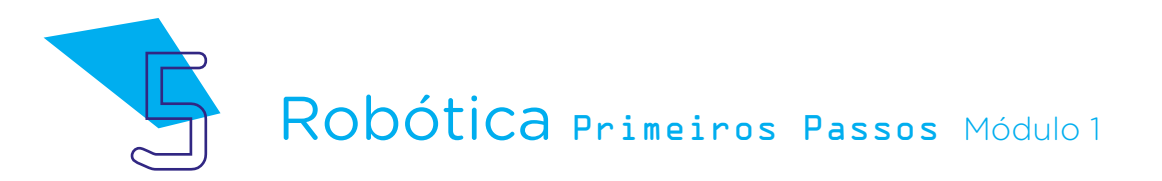

# AULA**1** Robótica com Tinkercad

#### 2. Conteúdo:

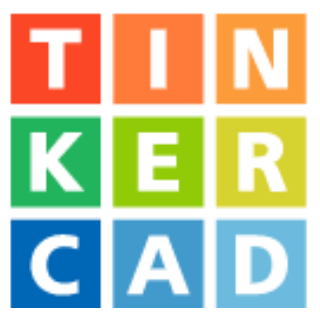

O Tinkercad é um simulador virtual que nos proporciona fazer construções e demonstrações de projetos, como circuitos elétricos e programação, ele tem como um dos maiores benefícios não necessitar de ter em mãos os componentes físicos, essa é uma das maiores barreiras para aprender programação, além de gratuito o Tinkercad pode ser facilmente utilizado por iniciantes.

A plataforma foi desenvolvida pelo engenheiro Kai Backman e seu cofundador Mikko Mononen, em 2010, na união europeia. Pertence a empresa Autodesk.

Este software possibilita a simulação de projetos com vários componentes virtuais como a Protoboard, Resistores, Potenciômetros, Arduino, entre outros, necessários para construção em prototipagem física. É uma ferramenta fácil e lúdica que permite, além da aprendizagem de programação, a modelagem de objetos em 3D no computador.

Utilizando plataformas como essa é possível aprender, solucionar problemas nos circuitos e seus códigos, antes da aplicação prática, evitando erros e possíveis danos, como também permitir avançar em projetos como construção de seu próprio robô.

Quanto maior a utilização de ambientes digitais proporcionadores de experiências e treinamentos de projetos, maior será a segurança no desenvolvimento de novas criações e menor a redução de ocorrência de situações de desmotivação dos iniciantes em programação.

Vamos conhecer esta ferramenta?

Primeiro, acesse o link do software que é on-line e totalmente gratuito, sem a necessidade de baixar:

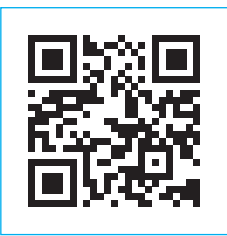

<https://www.TinkerCad.com/>

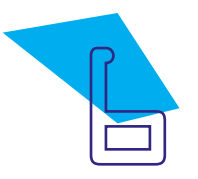

Figura 1 - Página inicial do TinkerCad.

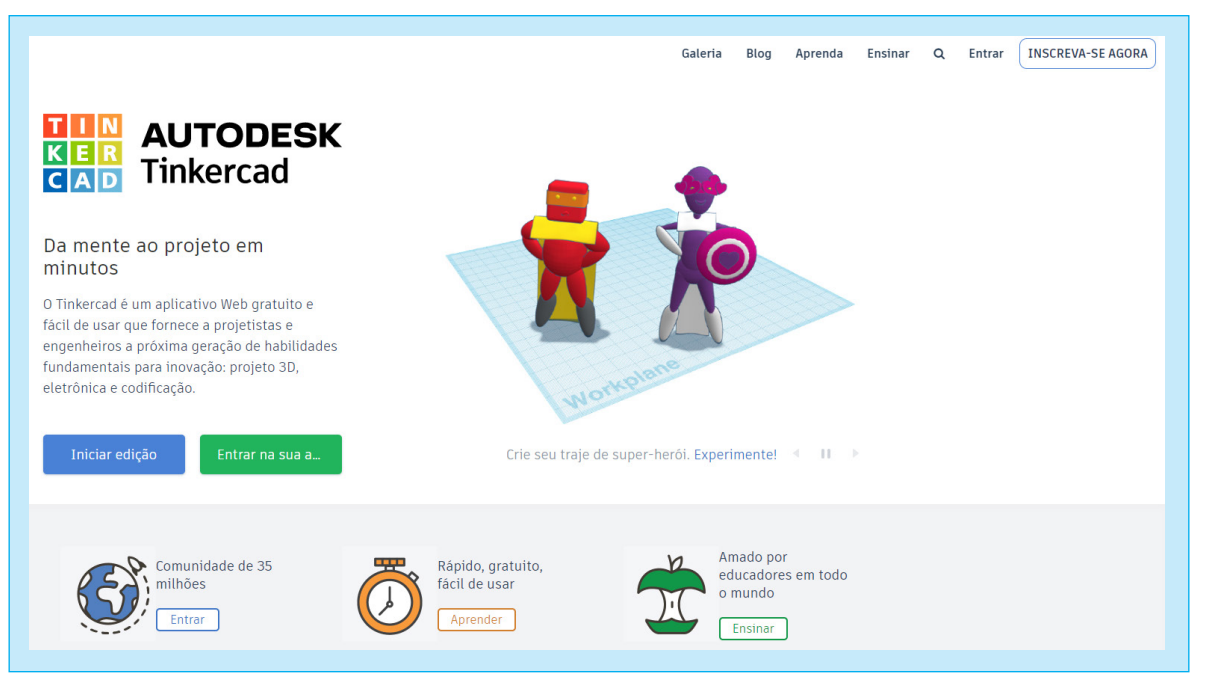

Fonte: TinkerCad, 2022

É preciso se inscrever com uma conta, clicando na barra superior à direita, conforme figura 2.

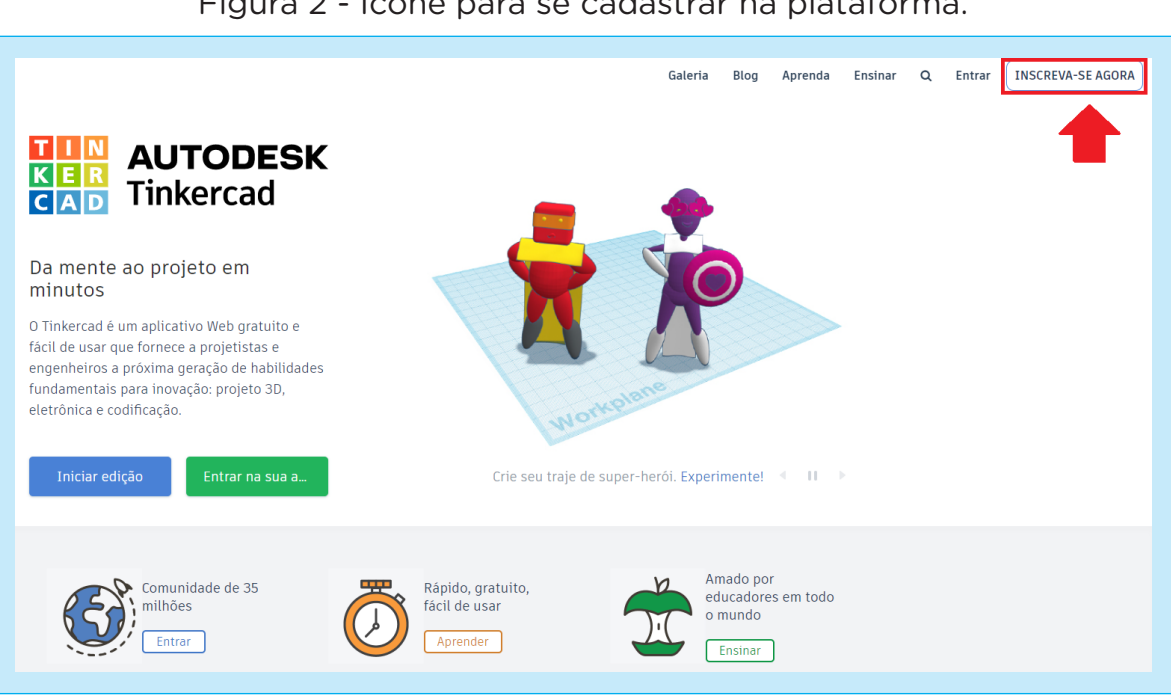

Figura 2 - Ícone para se cadastrar na plataforma.

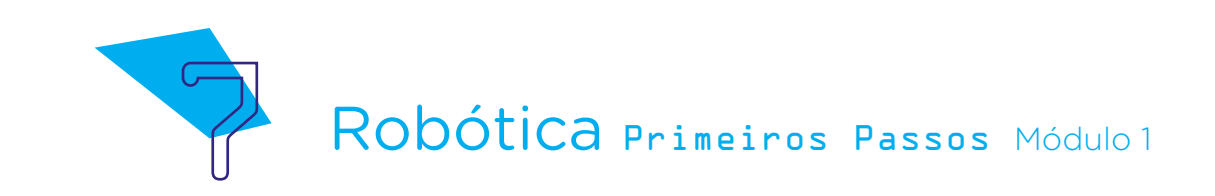

Para acessar a plataforma você pode cadastrar um e-mail ou inserir um código criado pelo professor, conforme mostrado na figura 3.

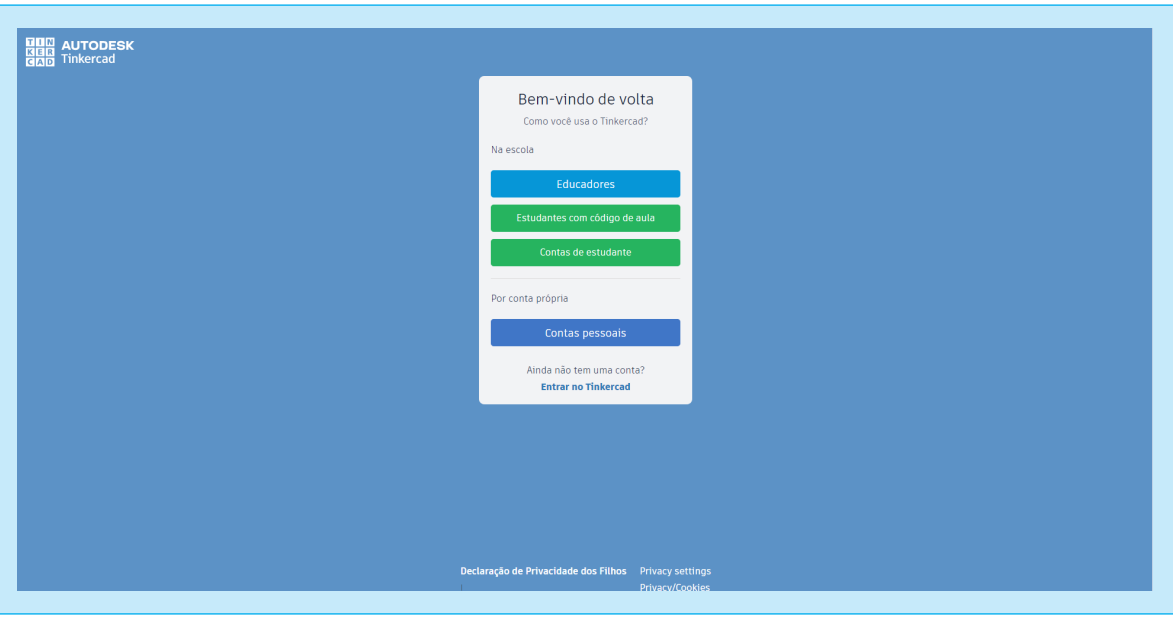

Figura 3 - Acesso à plataforma.

Pronto, agora você já está na sala de aula!!!

Figura 4 – Ambiente de Trabalho

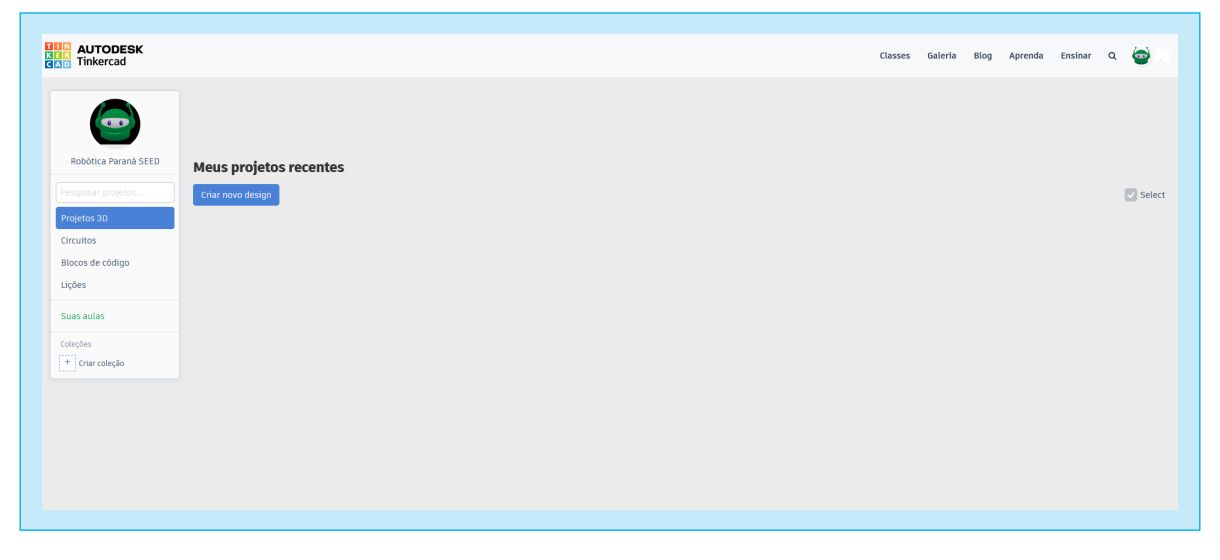

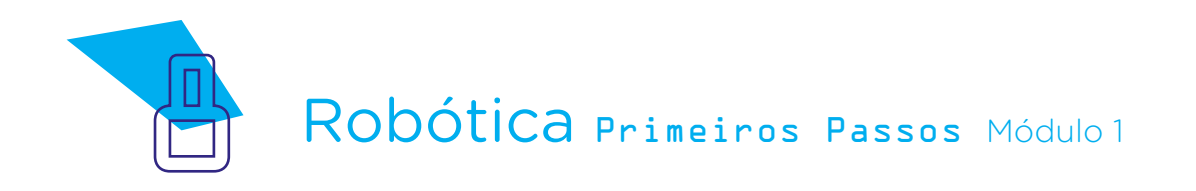

A plataforma entra na tela de projetos 3D. Como a proposta das nossas aulas é circuitos elétricos, clique em Circuitos, conforme figura 5.

# **DRO** AUTODES

Figura 5 - Acesso à Circuitos

Logo após, clique em **Criar Novo Circuito** (figura 6). Neste espaço, você criará seus projetos.

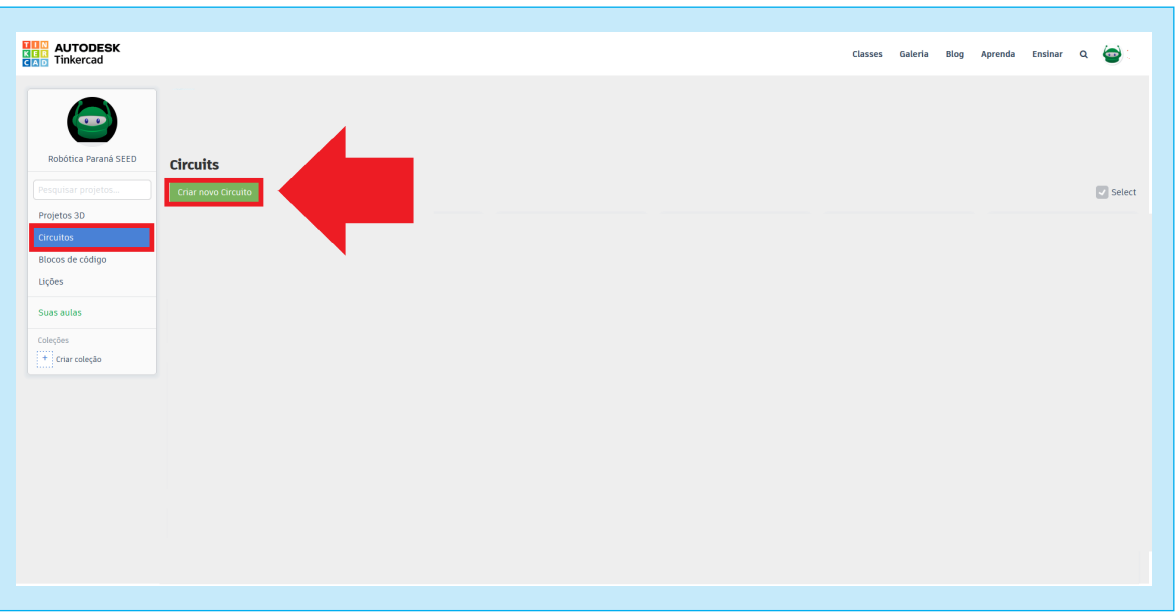

Figura 6 - Ícone para criar novo circuito

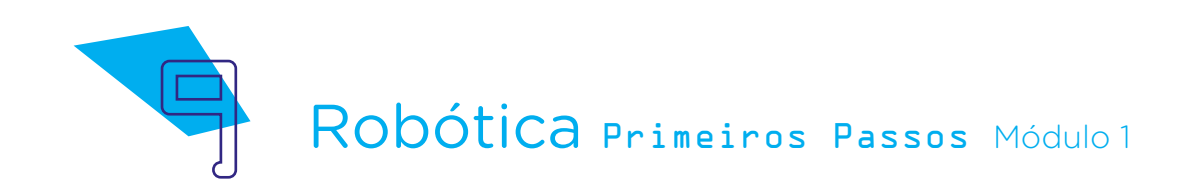

Para montar algum experimento, basta clicar e arrastar os componentes eletrônicos, presentes no menu lateral direito da página, para o centro da tela, conforme figura 7.

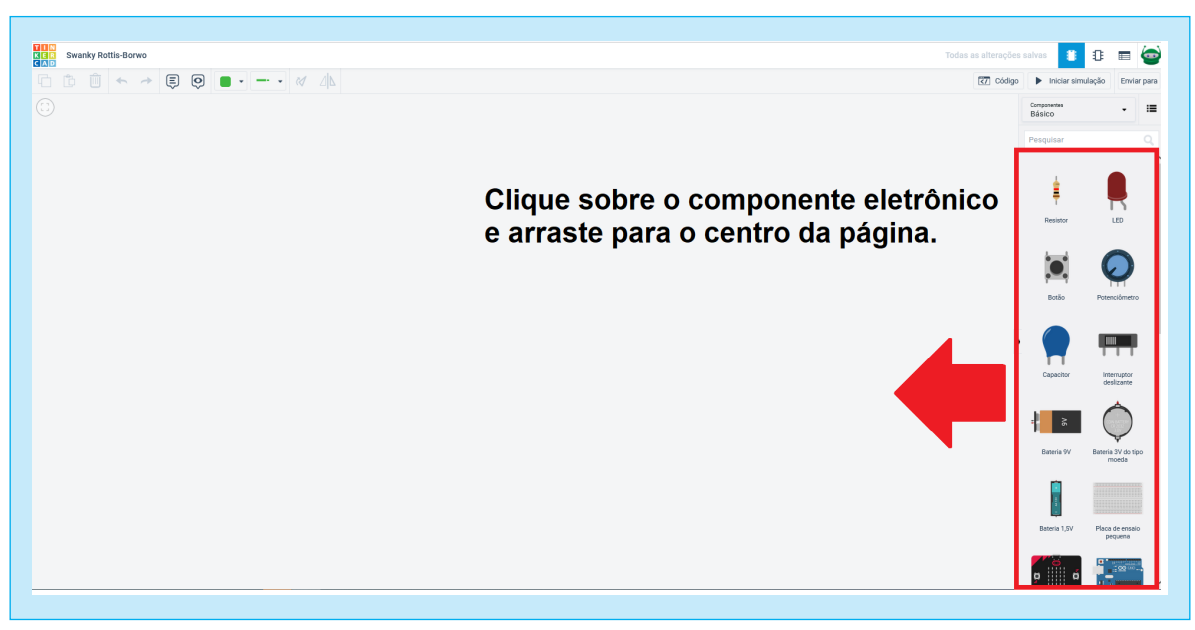

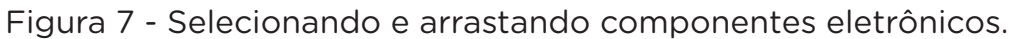

Depois de selecionado e montado os componentes do circuito, é o momento de definir os códigos da programação clicando em **Códigos**, na barra superior a direita (figura 8).

#### Figura 8 - Ícone para inserir o código de programação

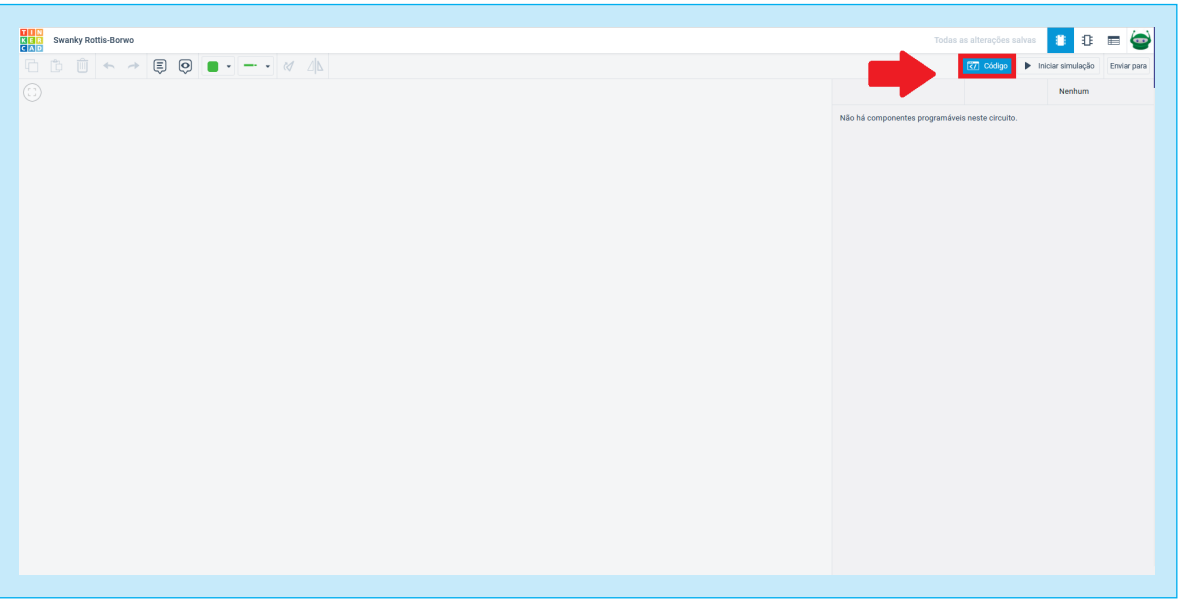

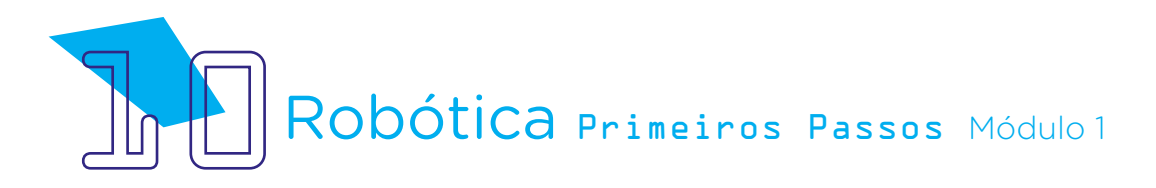

Para verificar o funcionamento do circuito, deverá clicar no botão *Ini*ciar simulação. Caso deseje interromper a simulação, clique no botão Parar simulação (figura 9).

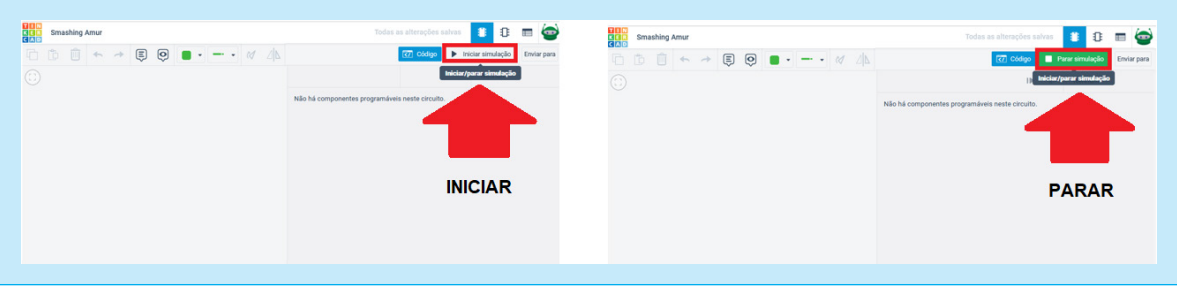

#### Figura 9 - Iniciar e parar funcionamento do circuito

Uma vez terminado seu projeto, ele será automaticamente salvo e poderá ser editado e alterado posteriormente (figura 10). Na página inicial, você poderá verificar seus projetos desenvolvidos e salvos.

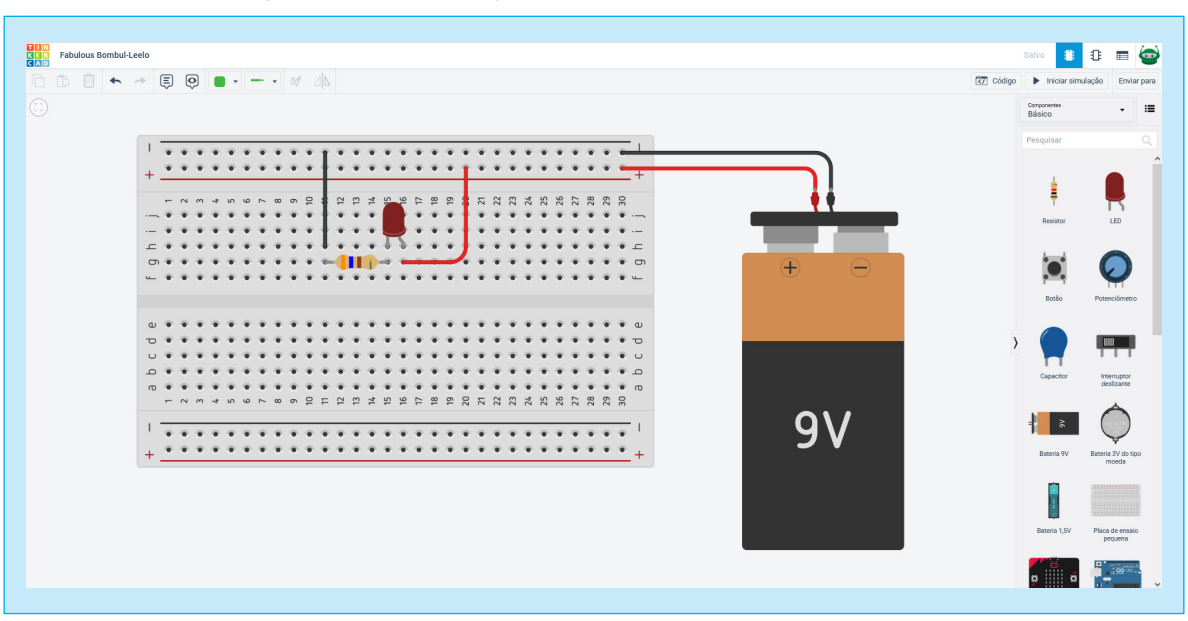

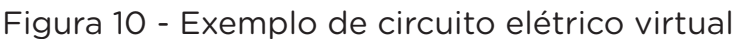

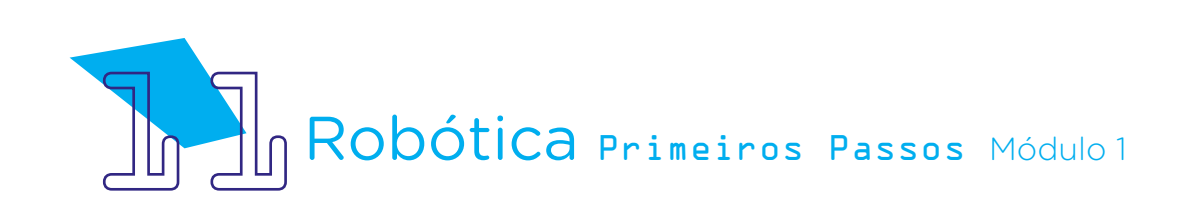

Se precisar exibir a lista de todos os componentes do circuito, basta clicar no ícone superior à direita, conforme figura 11.

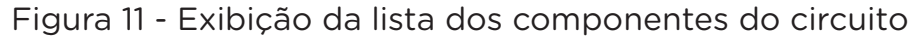

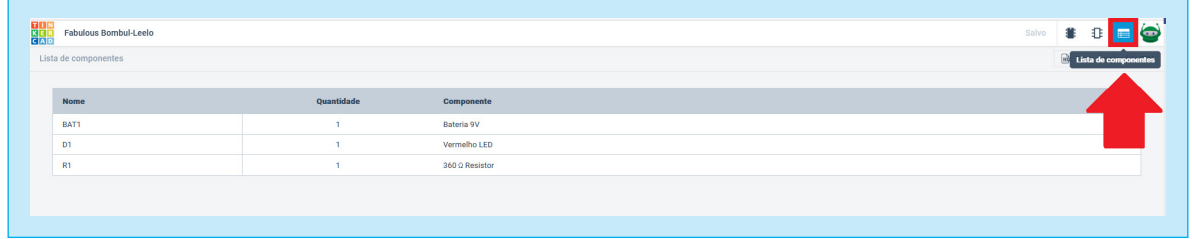

É possível gerar imagem da vista esquemática do circuito. Basta clicar no ícone superior à direita (figura 12).

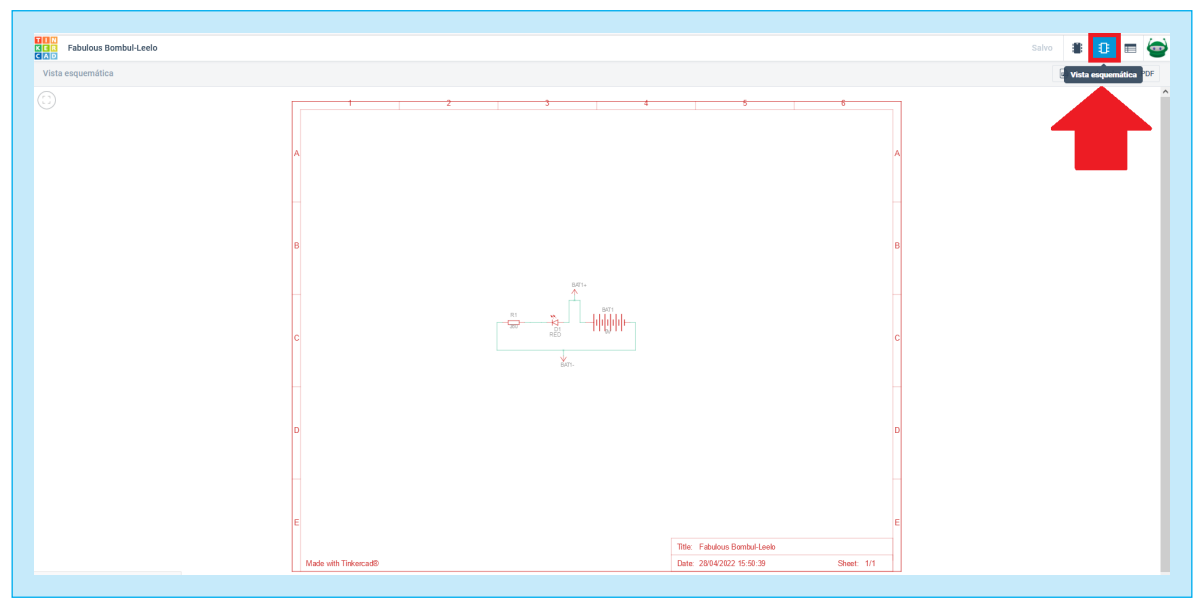

Figura 12 - Exibição da vista esquemática do circuito

Fonte: TinkerCad, 2022

Pronto, agora que você aprendeu a utilizar o simulador Tinkercad, que tal montar seu próprio circuito? Nas próximas aulas, você será desafiado a utilizar diferentes componentes para simular circuitos elétricos.

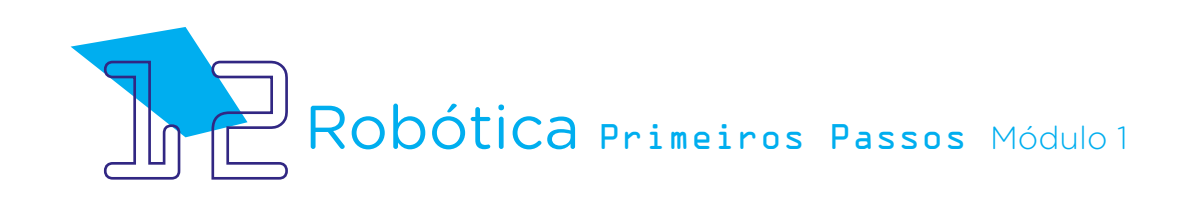

# 3. Feedback e Finalização:

a. Você entendeu as áreas para montagem de circuito elétrico da plataforma do Tinkercad, compreendendo os recursos e suas funcionalidades?

b. Reflita se as seguintes situações ocorreram:

i. Você e os seus colegas trocaram ideias no momento do manuseio do Tinkercad?

ii. Você teve problemas ao acessar e explorar a ferramenta? Quais? Relate para a turma.

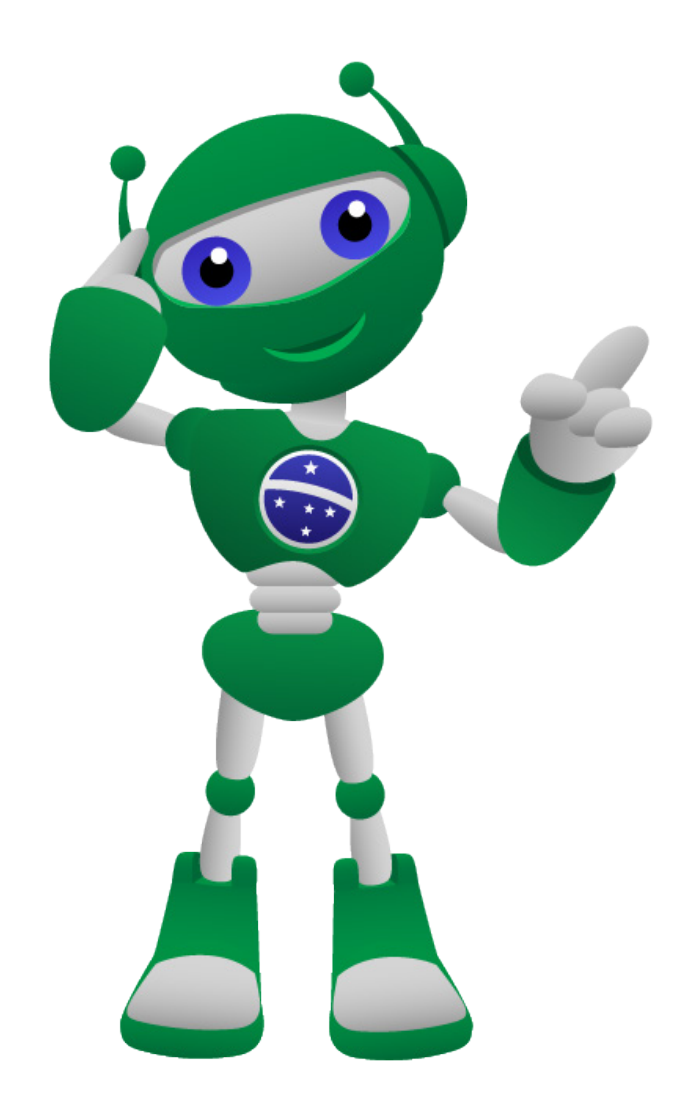

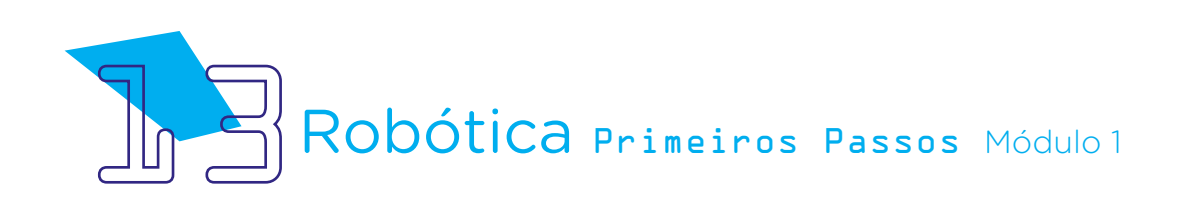

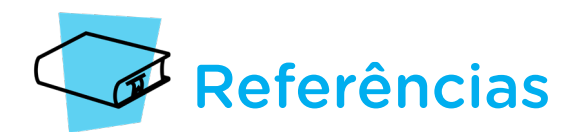

BRASIL. Ministério da Educação. Base Nacional Comum Curricular. Brasília, 2018. Disponível em: [http://basenacionalcomum.mec.gov.br/images/BNCC\\_EI\\_EF\\_110518\\_versao](http://basenacionalcomum.mec.gov.br/images/BNCC_EI_EF_110518_versaofinal_site.pdf)[final\\_site.pdf.](http://basenacionalcomum.mec.gov.br/images/BNCC_EI_EF_110518_versaofinal_site.pdf) Acesso em: 18 mar. 2022.

KLEINA, Nilton. O que esperar do metaverso para 2022 e além? TECMUNDO. Disponível em: <https://www.tecmundo.com.br/mercado/230588-esperar-metaverso-2022.htm>. Acesso em: 10 mar. 2022.

OLIVEIRA, Kenia Luiza; SILVA, Maria Aparecida de Faria; OLIVEIRA, Márcia; SCARPATI, Rayane; BATTESTIN, Vanessa. Formação Online de Professores em Robótica Educacional com Práticas no Simulador Tinkercad. Disponível em: [http://seer.upf.br/index.php/rbecm/](http://seer.upf.br/index.php/rbecm/article/view/12850/114116324) [article/view/12850/114116324.](http://seer.upf.br/index.php/rbecm/article/view/12850/114116324) Acesso em: 20 mar. 2022.

TINKERCAD. Autodesk. Site oficial. Cadastro. Disponível em: [www.tinkercad.com](http://www.tinkercad.com). Acesso em: 18 mar. 2022.

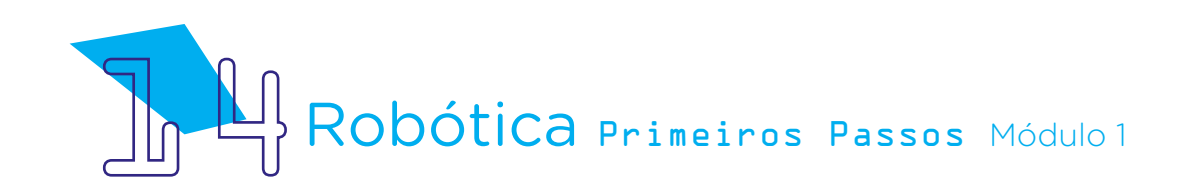

# DIRETORIA DE TECNOLOGIAS E INOVAÇÃO (DTI) COORDENAÇÃO DE TECNOLOGIAS EDUCACIONAIS (CTE)

#### EQUIPE ROBÓTICA PARANÁ

Adilson Carlos Batista Cleiton Rosa Darice Alessandra Deckmann Zanardini Edna do Rocio Becker Marcelo Gasparin Michelle dos Santos Ricardo Hasper Roberto Carlos Rodrigues Simone Sinara de Souza

Os materiais, aulas e projetos da "Robótica Paraná", foram produzidos pela Coordenação de Tecnologias Educacionais (CTE), da Diretoria de Tecnologia e Inovação (DTI), da Secretaria de Estado da Educação e do Esporte do Paraná (Seed), com o objetivo de subsidiar as práticas docentes com os estudantes por meio da Robótica.

Este material foi produzido para uso didático-pedagógico exclusivo em sala de aula.

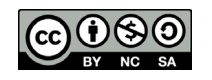

Este trabalho está licenciado com uma Licença Creative Commons – CC BY-NC-SA Atribuição - NãoComercial - CompartilhaIgual 4.0

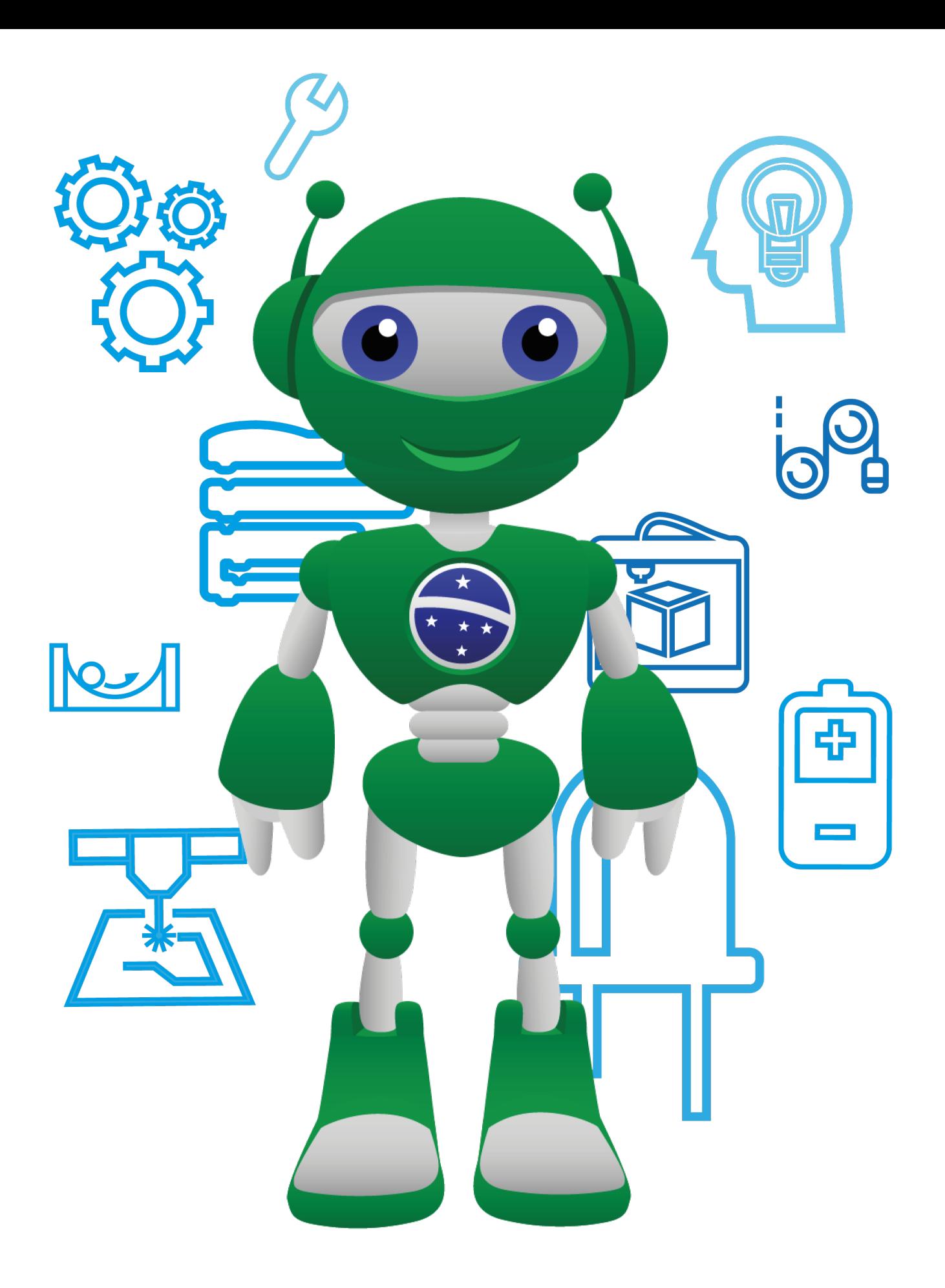

Diretoria de Tecnologia e Inovação

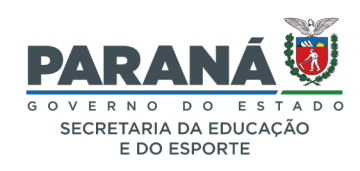